Börja med att logga in på din router med en webbläsare på [http://192.168.1.1/,](http://192.168.1.1/) alla våra routrar har samma adress. Det funkar även med denna adressen [http://teliagateway.lan](http://teliagateway.lan/) Inloggningsuppgifterna hittar du på baksidan av routern (web admin password)

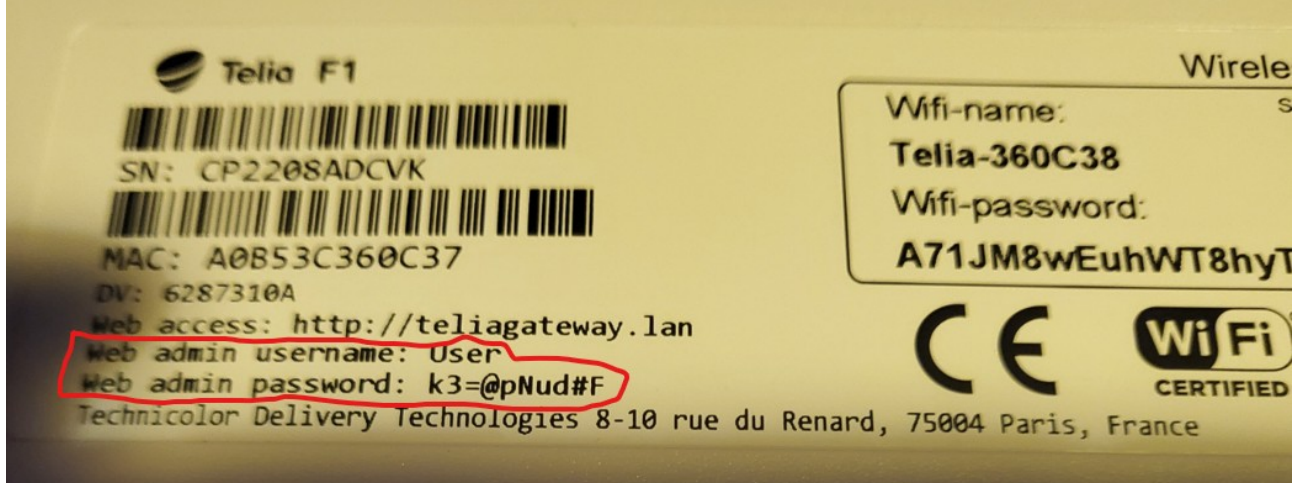

## Klicka på trekanten bredvid "user"

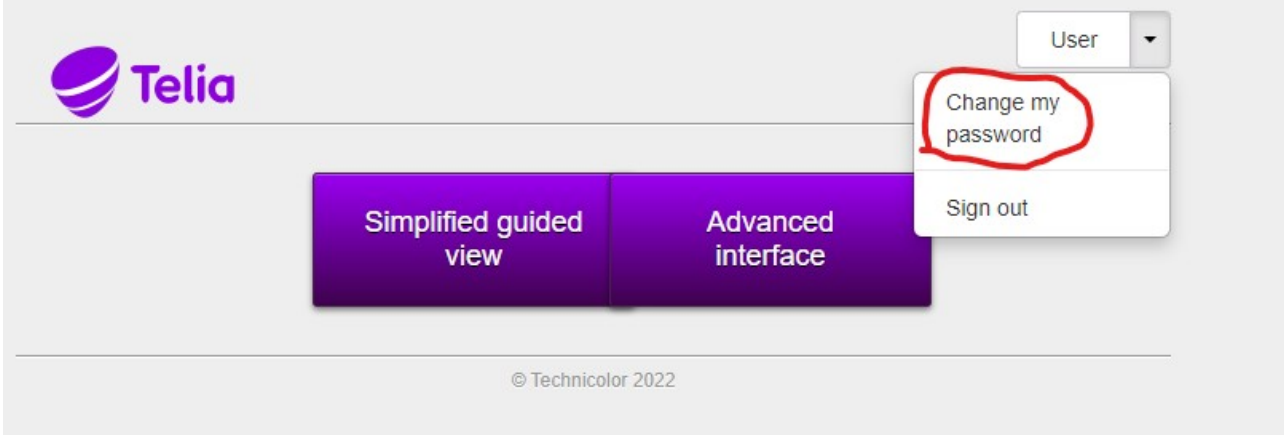

Skriv in det gamla lösenordet och sen det nya lösenordet 2ggr.

Klicka på "sign out" och logga sen in igen med ditt nya lösenord. Nu är routerns lösenord bytt.

WiFi

Namn och lösenord hittar du på baksidan av din routern:

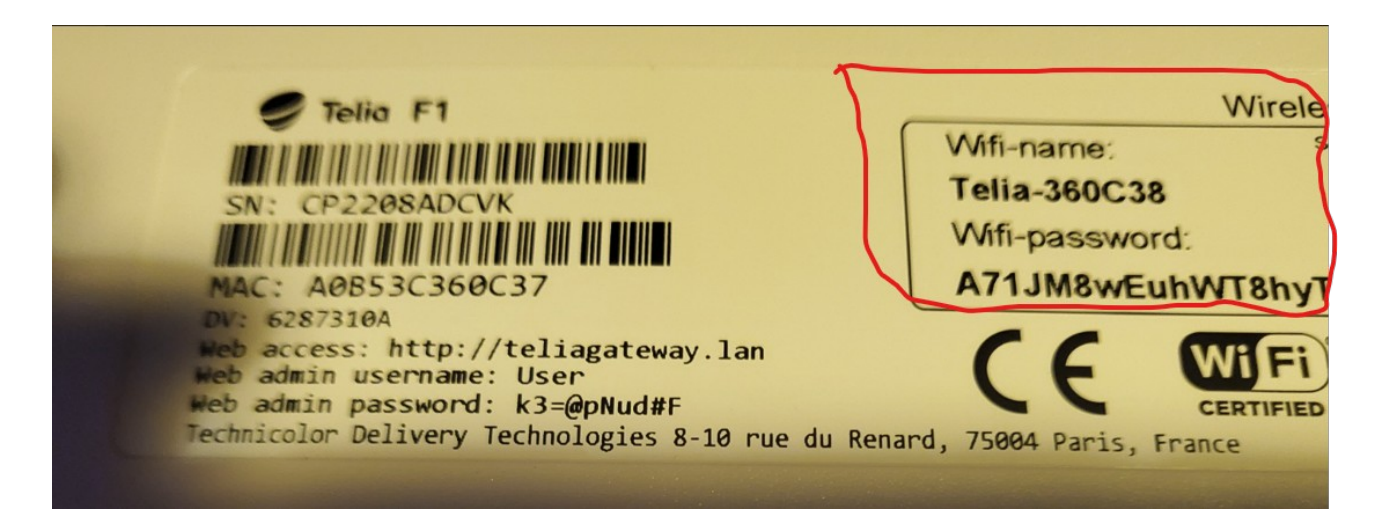

Logga in på din router och klicka sen på "Advanced Interface". Klicka på kugghjulet bredvid "Wireless"

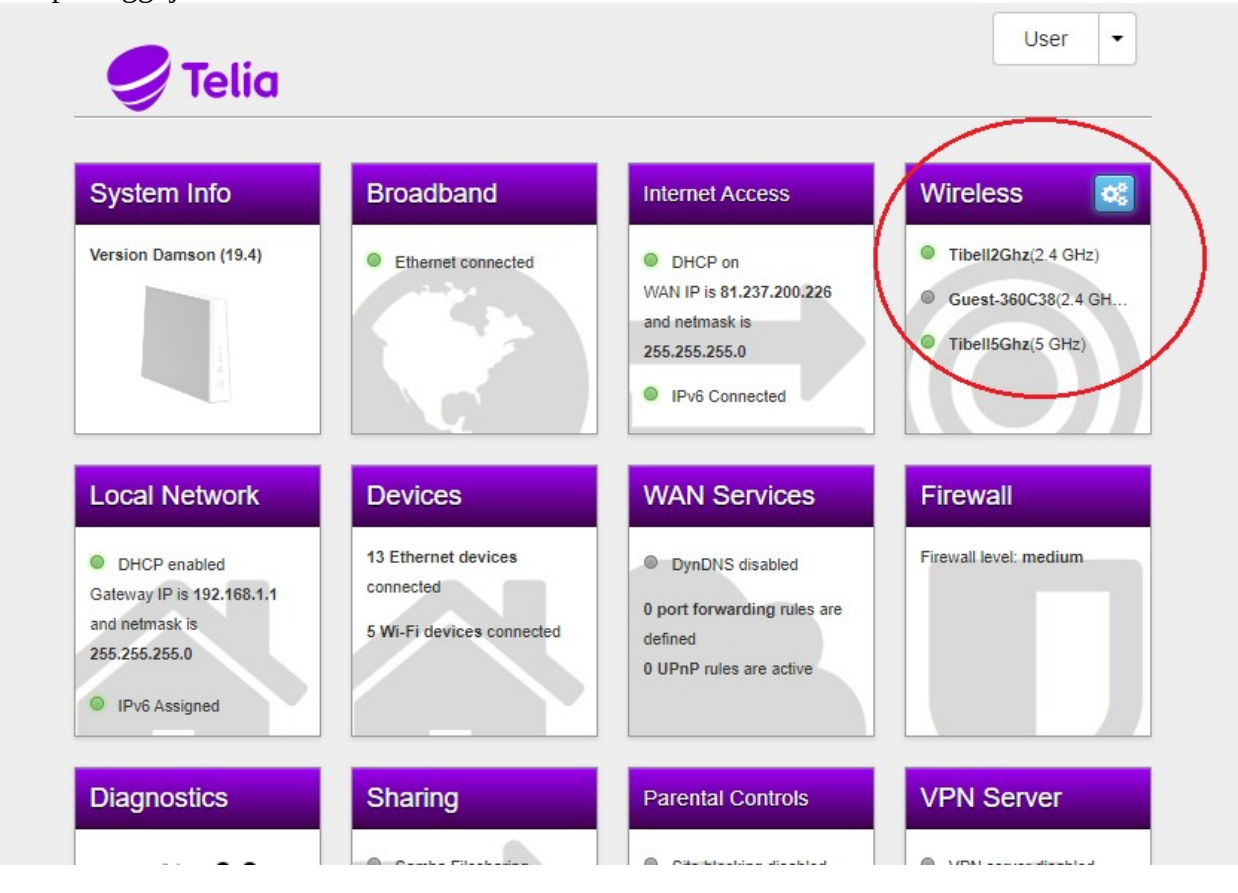

Nu kan du byta lösenord på dina 2 WiFi nät genom att skriva in eget lösenord i de 2 tomma rutorna där det står " Wireless Password"

Du kan ha samma el. separata lösenord för de 2 näten, 2,4GHz och 5GHz.

I rutan där det står SSID kan du byta namn på de 2 näten som ni ser att jag gjort. (Tibell2Ghz och Tibell5Ghz).

Det finns även ett gästnätverk som du kan byta namn och lösenord på.

Det kan vara bra att ha om det kommer hem mycket folk till dig. Då klickar du på "Guest" uppe till vänster och gör på samma sätt där som du gjorde med 2,4Ghz och 5Ghz.

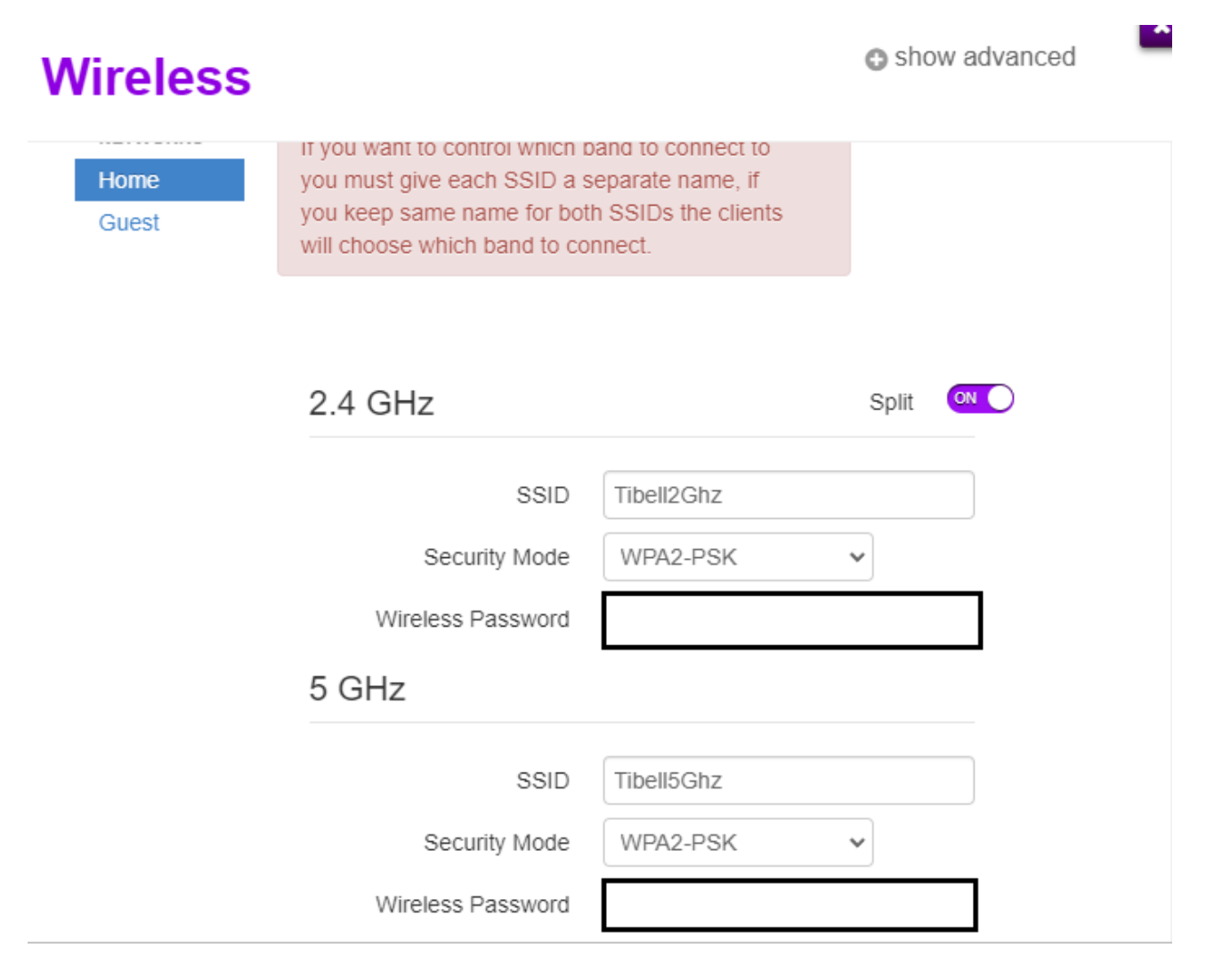

Joachim